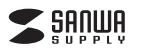

### **SKB-SL32BK**

# **USBスリムキーボード取扱説明書**

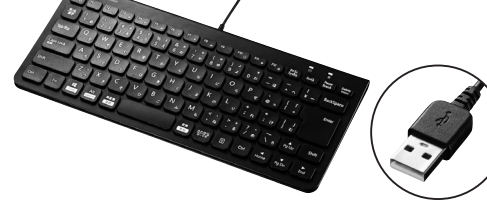

この度は、USBスリムキーボード「**SKB-SL32BK**」(以下本製品)をお買い上げいただき誠 にありがとうございます。この取扱説明書では、本製品の使用方法や安全にお取扱いいた だくための注意事項を記載しています。ご使用の前によくご覧ください。読み終わったあともこの取扱説明書は大切に保管してください。

## **最初にご確認ください**

お使いになる前に、セット内容がすべて揃っているかご確認ください。万一、足りないものがありましたら、お買い求めの販売店にご連絡ください。

## ①キーボード ・・・・・・・・・・・・・・・・・・・・・・・・・・・・・・・1台 ・ ②取扱説明書・保証書(本書)・・・・・・・・・1部 **セット内容**

本取扱説明書の内容は、予告なしに変更になる場合があります。最新の情報は、弊社WEBサイト(https://www.sanwa.co.jp/)をご覧ください。

デザイン及び仕様については改良のため予告なしに変更することがあります。本書に記載の社名及び製品名は各社の商標又は登録商標です。

## サンワサプライ株式会社

## **保証規定**

- 1.保証期間内に正常な使用状態でご使用の場合に限り品質を保証しております。万一保証期間内で故障がありました場合は、弊社所定の方法で無償修理いたしますので、保証書を製品に添えてお買い上げ
- の販売店までお持ちください。 2.次のような場合は保証期間内でも有償修理になります。
- (1)保証書をご提示いただけない場合。
- (2)所定の項目をご記入いただけない場合、あるいは字句を書き換えられた場合。
- 
- 
- (3)故障の原因が取扱い上の不注意による場合。<br>(4)故障の原因が取扱い上の不注意による場合。<br>(5)決変地異、ならびに公害や異常電圧その他の外部要因による故障及び損傷の場合。<br>(6)譲渡や中古商売、オークション、転売などでご購入されに場合は、保証期間内での修理もお受けいたしかねます。<br>3.お客様ご自身による改造または修理があったと判断された場合は、保証期間内での修理もお受けいたしかねます。
- 4.本製品の故障、またはその使用によって生じた直接、間接の損害については弊社はその責を負わないものとします。 5.本製品を使用中に発生したデータやプログラムの消失、または破損についての補償はいたしかねます。
- 
- 6.本製品は高機器、原子力設備や機器、航空宇宙機器、輸送設備や機器などの人命に関わる設備や機器、及び高度な信頼性<br>- を必要とする設備や機器やダステムなどへの組込みや使用は意図されております。<br>- 身事故、社会的障害などがも参される場合の諸費用は、お客様のご負担となります。<br>7.修理ご依頼品を断送、またはご持参される場合の諸費用は、お客様のご負担となります。
- 
- 

8.保証書は再発行いたしませんので、大切に保管してください。 9.保証書は日本国内においてのみ有効です。

## **保証書**サンワサプライ株式会社 型 番: **SKB-SL32BK**シリアルナンバー:お客様・お名前・ご住所・TEL 販売店名 ・ 住所 ・ TEL 担当者名保証期間 6ヶ月 お買い上げ年月日 年 月 日**最新の情報はWEBサイトで https://www.sanwa.co.jp/ 本製品の詳細情報はこちら!弊社サポートページはこちら!**■サポート情報■ソフトダウンロード<br>■各種対応表 ■Q&A(よくある質問)<br>など、最新情報を随時更新しています。 スマホで読み込むだけで 簡単にアクセス! ご質問、ご不明な点などがありましたら、ぜひ一度弊社WEBサイトをご覧ください。

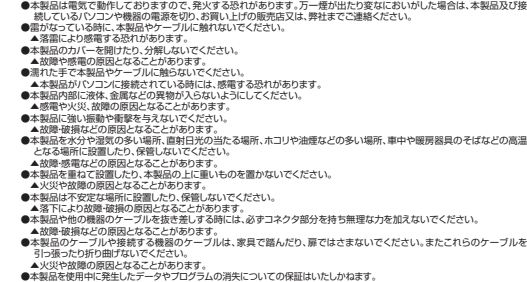

**取扱い上のご注意**

●航空機内でのご使用は、計器に影響を及ぼす可能性があるので使用しないでください。

- 
- 
- ▲ソ災や投障の原因となることがあります。<br>●本製品を使用中に発生したデータやプログラムの消失についての保証はいたしかねます。<br>●本製品を使用中に発生したデータやプログラムの消失についてのださい。<br>●本製品のお手入れをする場合には、ベンジンやシンナーなどの理発性有機消費が含まれているものは使用しないでください。<br>※要装置の場合に、放送する場合には、ベンジンやシンナーなどの理発性有機消費などの人命に関わる設備や機器、及び高度な信頼性<br>※要

## へオ争攻、11本的桿音なこか主じにも弁証はいかなる責任も良いかねより。<br>●本製品は日本国内用に作られております。日本国外の規格等には連拗しておりません。

**安全にご使用していただくために**

●製品を分解したり、改造しないでください。 ●本製品に衝撃を加えないようにしてください。

●保証規定をよく読み正しくお使いください。

## **健康に関する注意**

マウスやトラックボール、キーボードを長時間操作すると、手や腕や首、肩などに負担が掛かり痛みや痺れを感じることがありま す。そのまま操作を繰り返していると、場合によっては深刻な障害を引き起こす恐れがあります。マウスやキーボードを操作中に身体に痛みや痛れを感じたら、直ちに操作を中止し、場合によっては医師に相談してください。 また日常のパソコン操作では定期的に休憩を取り、手や腕や首、肩など身体に負担が掛からないように心がけてください。

#### **快適な使用方法**

●手首はまっすぐにのばし、指は少し曲げた状態にする。<br>●手首はまっすぐにのばし、指は少し曲げた状態にする。<br>●肩に力を入れたり、肩をすくめず、余分な力を入れない。<br>●腕や肘を休めるため、手置き台(リストレスト)や肘付椅子の併用をしてください。<br>●腕や肘を休めるため、手置き台(リストレスト)や肘付椅子の併用をしてください。 ●画面を見るときは、心持ち目線が下がるように椅子の高さを調節してください。 ●窓より少なくとも2mは離れて、自然光の入ってくる場所で、画面のコントラストを調節してください。画面にはフィルターを<br>- 装着することをオススメします。

## **1.特長**

- ●最薄部6mmの超薄型形状。最厚部でも14.4mmで持ち運びや収納に便利です。●ノートバソコンと同じパンタグラフキー方式を採用。キーの形状はアイソレーションタイ
- プで爪の引っ掛かりを軽減します。●日本語入力時に便利な大型エンターキーを搭載しています。
- ●テンキーなしでキーボード幅288mmのコンパクト設計です。
- ●キーボードカーブ採用。遠くのキーも押しやすいカーブ形状です。
- ●2段階の角度調整ができるスタンド付きです。
- ●WindowsとMacの両方に対応する配列切替機能付きです。
- ●ボリューム調整などメディアプレイヤー操作時に便利なファンクションキーを搭載して います。

## **2.対応機種・対応OS**

**■対応機種** Windows搭載(DOS/V)パソコン、Annie Macシリーズ ※ただしUSBポートを持ち、パソコン本体メーカーがUSBポートの動作を保証している機種

**■対応OS** Windows 11・10・8.1・8・7macOS 12・11、macOS 10.12~10.15

ケーブル長 1.5m

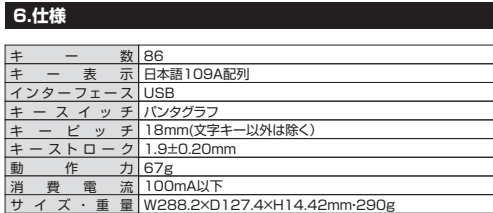

本取扱説明書の内容は、予告なしに変更になる場合があります。最新の情報は、弊社WEBサイト(https://www.sanwa.co.jp/)をご覧ください。

- **1.** Caps Lockランプ・・・・・・・・・・ Caps LockがONの時に緑色に点灯します。 **2.** Scroll Lockランプ・・・・・・・・ Scroll LockがONの時に緑色に点灯します。※Mac接続時は点灯しません。
- **3.** Macキー ・・・・・・・・・・・・・・・・・・・・・・・・ で白抜きの印字があるキーは、Macに接続している時に単独で動作する機能です。

 $\overline{ }$ 

- ・・・・・・・・・・・・・・・・・・・・・・・・・・・・・・・・・ 青色に印刷された機能を動作する時に押します。 **4.** Fnキー
- **5.** ファンクションキー ········· 青い記号があるキーのみ使用できます。 Fnキーと同時に押すことで、ショートカットキーとして使うことができます。

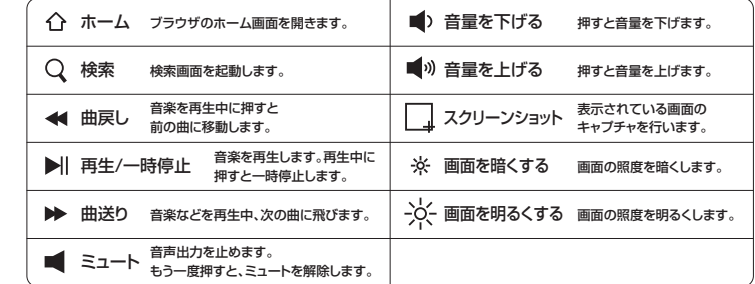

※ファンクションキーの動作は、OSのバージョンやご使用の環境によって動作しない場合や動作が異なる場合があります。

※WindowsとMacではファンクションキーの動作が異なる場合があります。

**6.** スタンド・・・・・・・・・・・・・・・・・・・・・・・・・・・・・・・ 本製品の角度を変更できます。

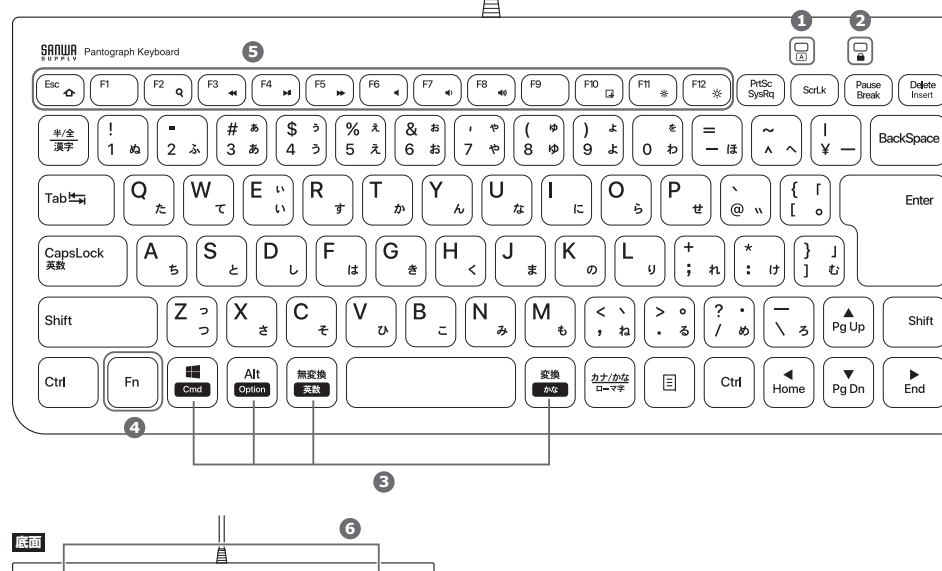

**3.各部の名称とはたらき**

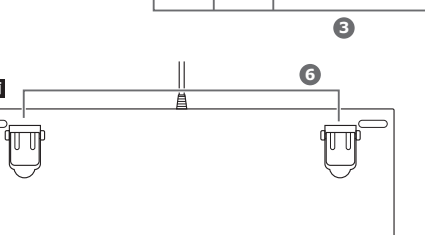

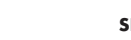

**正面**

## **5.キーボードの接続**

# **パソコンの USBポートに差し込みます。** (Aコネクタ メス)

## **ハードウェア環境チェック**

製品には万全を期しておりますが、万一故障が発生したり、動作上の不具合がございまし たら、保証書の所定の項目をご記入していただくと共に、下記のチェック欄も合わせてぜ ひご記入ください。より適切に、より速く対応させていただくためには、お客様の利用環境を把握する必要があります。ぜひご協力ください。

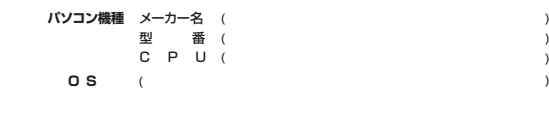

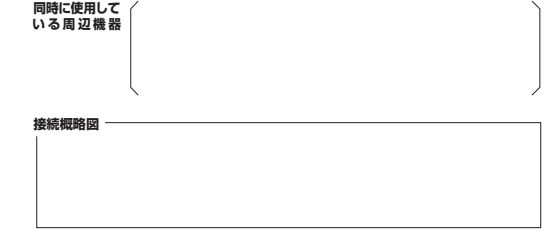

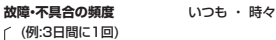

**故障・不具合の現象**

(例:特定の『A』キーの入力ができない)

**故障・不具合の発生条件** (例:特定のアプリケーション『○○○』を使用した時) いつも ・ この条件のとき

## **6.インストールの確認(キーボードが正しく認識されているか確認する)**

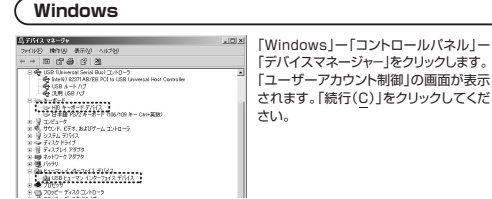

## **パソコン使用時に、キーボードを接続してもしばらく認識しない場合の対処法について**

インターネットに接続されたWindowsのパソコンで、キーボードを接続してもしばらく認識しない場合があります。

 このような場合、初期USB機器接続時のドライバーのインストール中、Windowsが最 新ドライバーを自動的に検索する機能が働いている場合があります。使用可能なマウスやタッチパッド・タッチパネル操作で、下記解決方法をお試しください。

### **■最新ドライバーを自動検索している時に表示されるウィンドウ**

**❶**最初に接続すると、タスクバー右下に下記のようなメッセージが出ます。 (このウィンドウは、設定に関係なく表示されます)

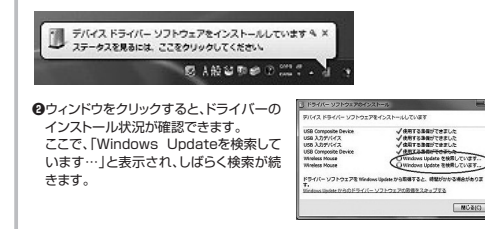

#### **■解決方法**

**【1】使用されているパソコンのインターネット接続を無効にする。** パソコン本体のワイヤレススイッチをOFFにしたり、ケーブルを抜くなどでネットワークから切り離してください。

---------------------------

- **【2】Windowsのドライバーインストール設定を変更する。** 下記、手順**❶**は、OSバージョンにより操作方法が異なります。 ご使用のOSの項目をご覧ください。
- ❶**<Windows 7の場合>**(変更後は元に戻されることをおすすめします)

・「スタートメニュー」を開き、「デバイスとプリンター」を開きます。

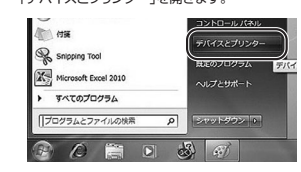

**●<Windows 10・8.1・8の場合>**(変更後は元に戻されることをおすすめします) ・画面左下にある「Windowsマーク」にカーソを合わせ、右クリックします。- 「コントロールバネル」を選択します。

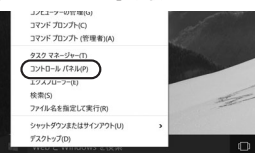

#### ・「ハードウェアとサウンド」内の「デバイスとプリンター」を開きます。

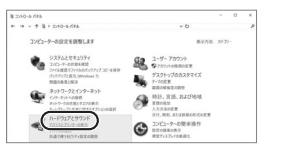

**●<Windows 11の場合>**(変更後は元に戻されることをおすすめします) ・Windowsマークをクリックします。・下記のようなウィンドウが表示されます。「すべてのアプリ」をクリックします。

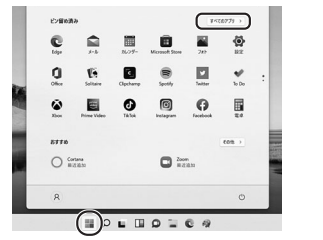

・「Windows ツール」をクリックします。

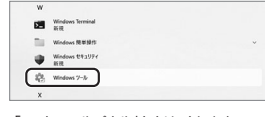

・「コントロールパネル」をクリックします。

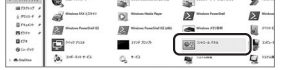

・「ハードウェアとサウンド」内の「デバイスとプリンターの表示」をクリックします。

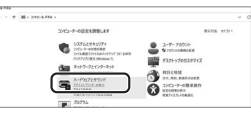

## **<各OS共通> ❷**使用しているパソコンのアイコンが出るので、右クリックします。 $-0.00$ 右クリック N o  $\leq$

**❸**表示されるメニュー内の「デバイスのインストール設定」をクリックします。

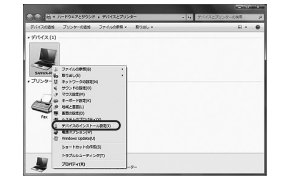

 $\blacktriangleleft$ 

**<b>◎「いいえ」を選択し、「コンピューター上で…」か「Windows Updateから…」を選択し、** 「変更の保存」をクリックして完了です。 その後、本製品の接続を行ってください。

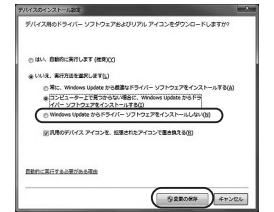

### **【3】Windows Updateの検索をスキップする。**

ドライバーインストール時の状態表示ウィンドウ内で、 (「最新ドライバーを自動検索している時に表示されるウィンドウ」を参照) ー、<br>「Windows Update からのドライバーソフトウェアの取得をスキップする」をクリックします。 すると、自動的に検索がストップしますが、完了するまでに時間がかかります。場合によっては、解決できないことがあります。

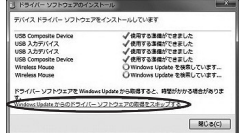

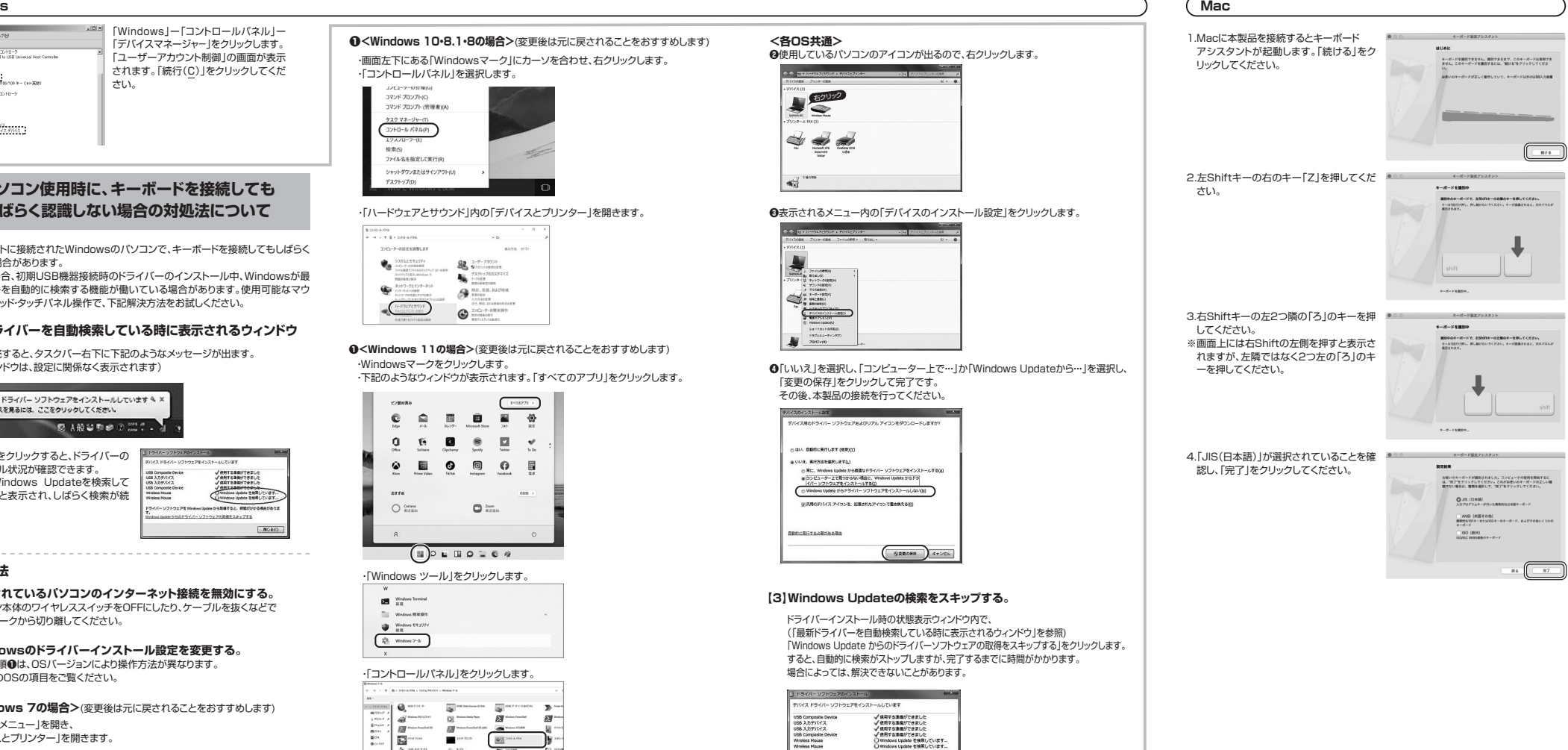

## サンワサプライ株式会社

福岡営業所/〒812-0011 福岡市博多区博多駅前4-3-3博多八百治ビル TEL092471-6721 FAX.092-471-8078 札幌営業所/〒060-0808 札幌市北区北八条西4-1-1 バストラルビルN8 TEL011-611-3450 FAX.011-716-8990<br>仙台営業所/〒983-0852 仙台市宮城野区榴岡1-6-37 TM仙台ビル TEL022-257-4638 FAX.022-257-4633 名古屋営業所/〒453-0014 愛知県名古屋市中村区則武1-16-18 CUBE MEIEKI TEL.052-453-2031 FAX.052-453-2033<br>大阪営業所/〒532-0003 大阪市淀川区宮原4-5-36 ONEST新大阪スクエア TEL.06-6395-5310 FAX.06-6395-5315 |岡山サプライセンター / 〒700-0825 岡山県岡山市北区田町1-10-1 TEL.086-223-3311 FAX.086-223-5123 〒140-8566 東 京 都 品 川 区 南 大 井 6 - 5 - 8 TEL.03-5763-0011 FAX.03-5763-0033

CC/AD/HWDaSz

**ver.1.2**